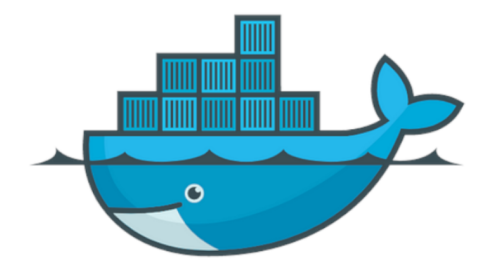

# How to docker?

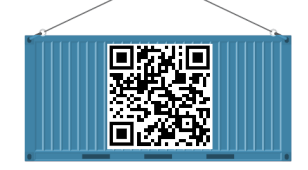

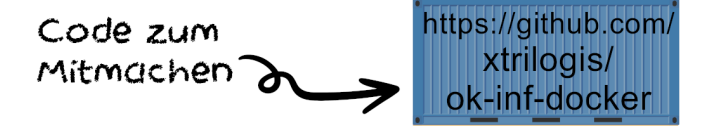

Julia Winkler

#### **Disclaimer**

- bei weitem nicht alles zum Thema Docker
- Allgemeine Grundlage

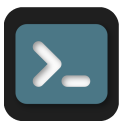

Befehle im Terminal ausführen Ordner examples , wenn nichts da steht

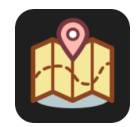

CodeTour (VSCode Plugin) Code im Repo

#### Gliederung

Einführung

**[Dockerfile](#page-20-0)** 

[Einfache Container](#page-23-0) [Beispiel: Python \(FastAPI\) & Basic Befehle](#page-38-0) [Volumes und Mounts](#page-48-0) [Beispiel: React](#page-53-0) [Multistage Builds](#page-56-0)

[Docker Compose](#page-62-0)

[Weitere Befehle](#page-77-0)

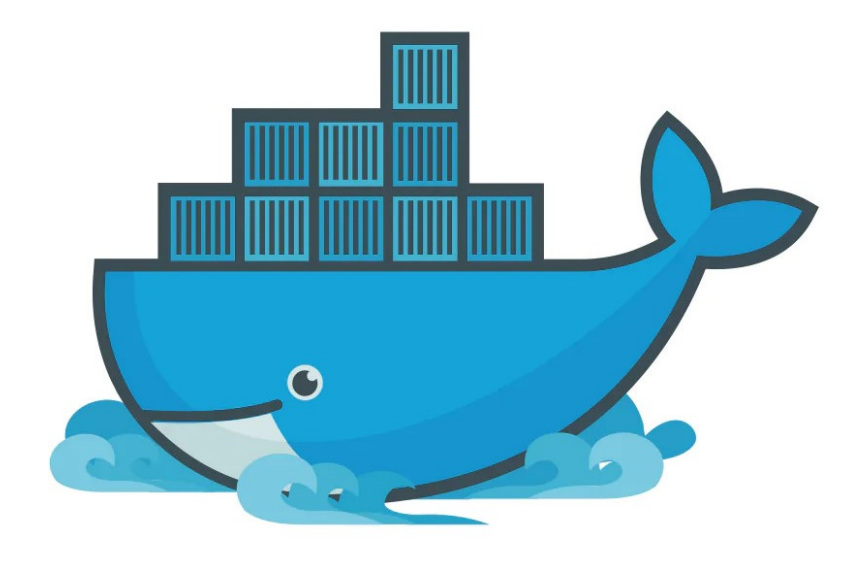

Entwürfe

Unbewertet (0) 1-2 Sterne (9) 3-5 Sterne (13)  $\overline{u}$  (62)  $\equiv$ Alle (22) H I #82 von Ricky Asamanis 凸 Teilen #73 von Ricky Asamanis #72 von betiatto #47 von ods99 Gewinne  $\Theta$  docker **DOCKER** docker docker \*\*\*\*\* \*\*\*\*\* \*\*\*\*\* \*\*\*\*\*

> Wettbewerb zum Icon für Docker Gewonnen hat: Moby Dock

Entwürfe

Alle (22) Unbewertet (0) 1-2 Sterne (9) 3-5 Sterne (13)  $\overline{\mathbf{m}}$  (62) : E #82 von Ricky Asamanis 凸 Teilen #73 von Ricky Asamanis #72 von betiatto #47 von ods99 Gewinne  $\Theta$  docker **DOCKER** docker docker \*\*\*\*\* \*\*\*\*\* \*\*\*\*\* \*\*\*\*\*

> Wettbewerb zum Icon für Docker Gewonnen hat: Moby Dock

Offizielle Logo Guideline

Why use Docker?

#### **Trusted by developers. Chosen by Fortune 100 companies.**

Docker provides a suite of development tools, services, trusted content, and automations, used individually or together, to accelerate the delivery of secure applications.

Why use Docker?

#### **Trusted by developers. Chosen by Fortune 100 companies.**

Docker provides a suite of development tools, services, trusted content, and automations, used individually or together, to accelerate the delivery of secure applications.

"a sandboxed process on your machine that is isolated from all other processes on the host machine"

Why use Docker?

#### **Trusted by developers. Chosen by Fortune 100 companies.**

Docker provides a suite of development tools, services, trusted content, and automations, used individually or together, to accelerate the delivery of secure applications.

"a sandboxed process on your machine that is isolated from all other processes on the host machine"

"faster onboarding and testing while also simplifying the deployment of services"

Why use Docker?

#### **Trusted by developers. Chosen by Fortune 100 companies.**

Docker provides suite of development tools, services, trusted content, and automations, used individually or together, to accelerate the delivery of secure applications.

"a sandboxed process on your machine that is isolated from all other processes on the host machine"

"faster onboarding and testing while also simplifying the deployment of services"

"Nachdem ich im letzten Talk öffentlichkeitswirksam meine Docker-Compose Config versemmelt habe, forder ich hiermit für nächstes Semester eine Einführung in Docker, damit mir, das nicht nochmal passiert" - Tim Hegemann

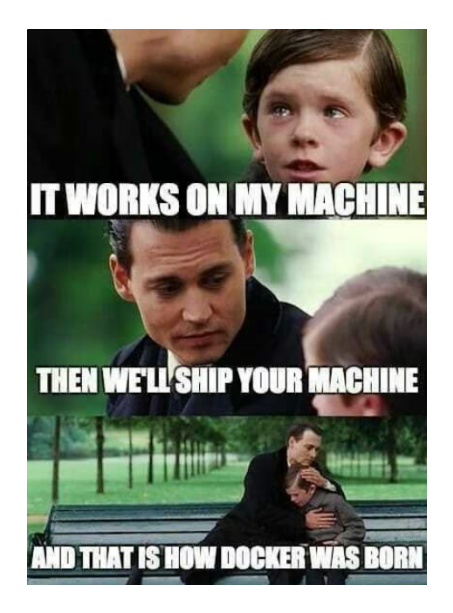

## Was ist Docker?

Docker freie Software zur Isolierung von Anwendungen Containervirtualisierung "light weight" Virtual Maschine

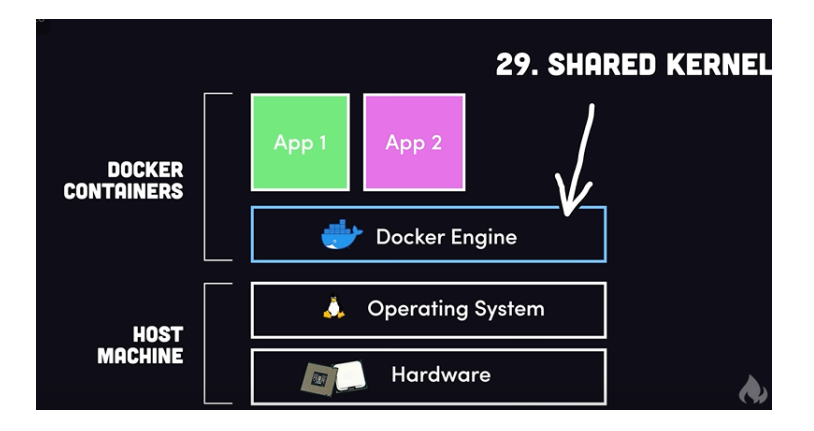

## Wichtige Begriffe

#### Dockerfile

Anleitung, um ein Image zu erstellen

#### Image

Blaupausen, um einen Container zu erstellen

#### **Container**

Umgebung in der die tatsächliche Anwendung läuft

## Wichtige Begriffe

#### Dockerfile

Anleitung, um ein Image zu erstellen

#### Image

Blaupausen, um einen Container zu erstellen

#### Container

Umgebung in der die tatsächliche Anwendung läuft

#### **Registry**

z.B. Docker Hub, AWS ECS, ACI.... Ort an dem viele verschindene Images gespeichert und geteilt werden können

#### Docker Compose

Orchestrierungstool für Dockerfile Wrapper für einen oder mehrere Container

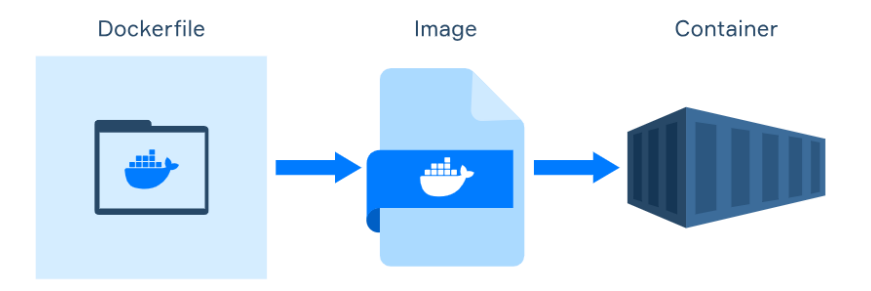

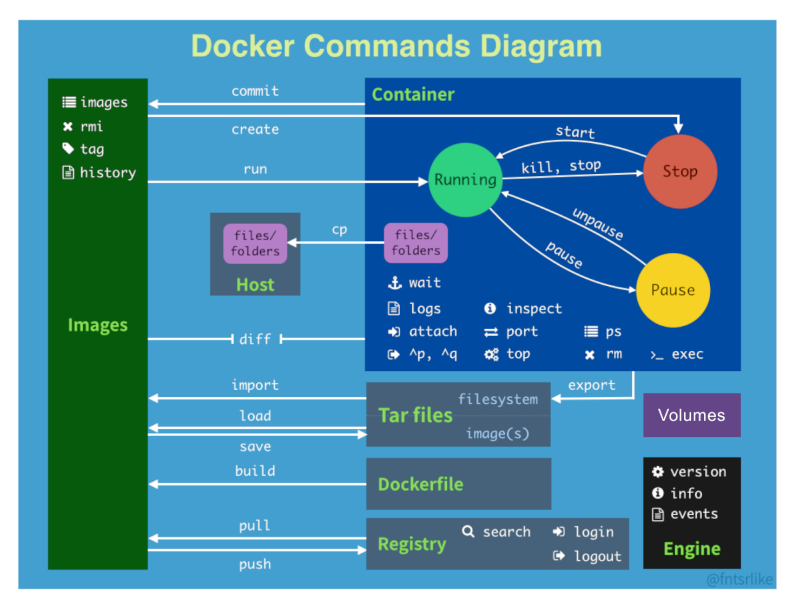

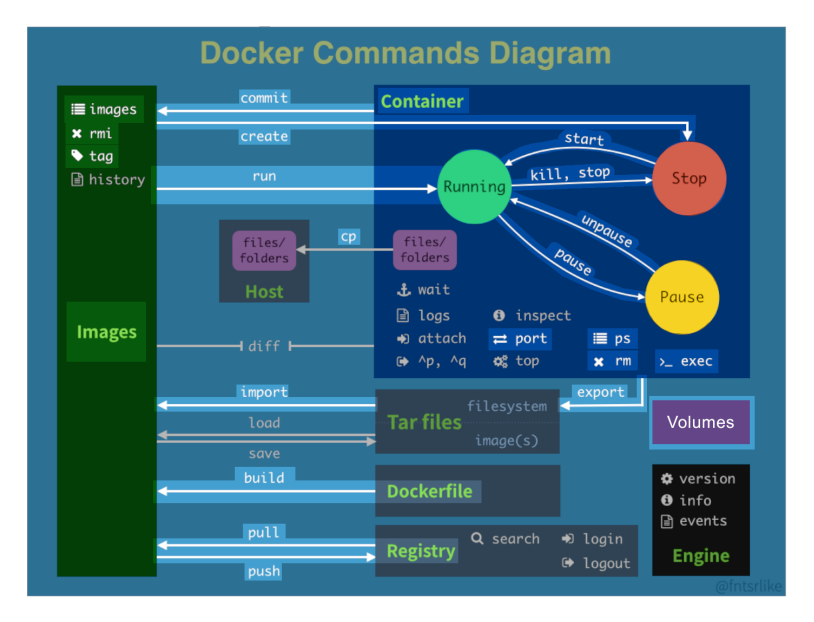

#### Wie kreige ich dieses "Docker"?

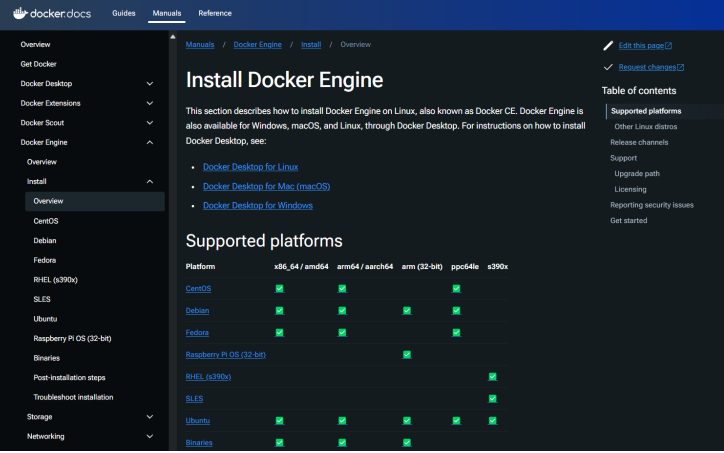

#### Doku

## Hello World

- > docker -v
- > docker --help
- > docker run hello-world

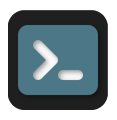

<span id="page-20-0"></span>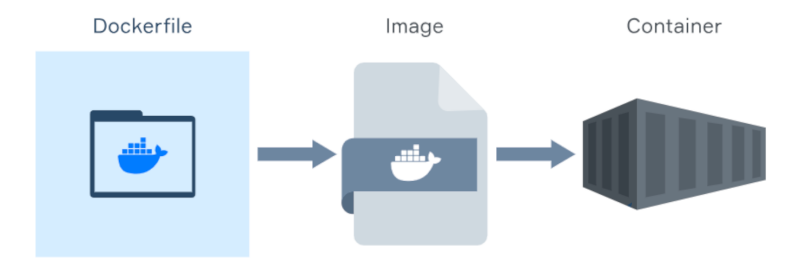

#### Dockerfile

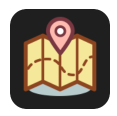

- Anleitung um ein Image zu erstellen
- hießt standardmäßig 'Dockerfile'
- INSTRUCTION ARG1 ...

ein beispielhaftes Dockerfile :

```
FROM ubuntu:latest
```
CMD [ "echo", "Hello World" ]

#### Dockerfile

- Anleitung um ein Image zu erstellen
- hießt standardmäßig 'Dockerfile'
- INSTRUCTION ARG1 ...

ein beispielhaftes Dockerfile :

#### FROM ubuntu:latest

CMD [ "echo", "Hello World" ]

Weitere Informationen und Instruction https://docs.docker.com/reference/dockerfile/

<span id="page-23-0"></span>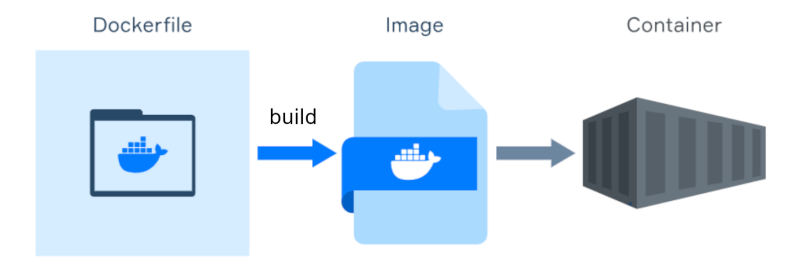

## docker build Befehl

docker build [OPTIONS] PATH | URL | - Erstelle ein Image aus einem Dockerfile

[OPTIONS]

- $-t$ ,  $-t$  ag string Array Name und optionaler Tag für das Image (format: "name:tag")
- -f, -file string Name des Dockerfile

...

PATH Pfad zum Build Kontext (Ordner), meistens

## docker build Befehl

docker build [OPTIONS] PATH | URL | - Erstelle ein Image aus einem Dockerfile

[OPTIONS]

...

 $-t$ ,  $-t$  ag string Array Name und optionaler Tag für das Image (format: "name:tag")

-f, - -file string Name des Dockerfile

PATH Pfad zum Build Kontext (Ordner), meistens Beispiele

docker build . # 'Dockerfile' im aktuellen Ordner docker build -t myimage:v1 . docker build -f Dockerfile.cmd . docker build FastAPI

weitere Optionen mit docker buildx build

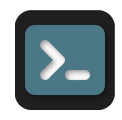

FROM ubuntu:22.04

LABEL author=HyperUser

```
RUN apt-get update -y
RUN apt-get upgrade -y
RUN apt-get install iputils-ping -y
RUN apt-get install net-tools -y
```

```
ENTRYPOINT ["/bin/bash"]
```
FROM ubuntu:22.04

LABEL author=HyperUser

```
RUN apt-get update -y \
  && apt-get upgrade -y \ \&& apt-get install iputils-ping -y \setminus&& apt-get install net-tools -y
```
ENTRYPOINT ["/bin/bash"]

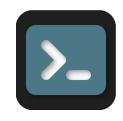

```
FROM ubuntu:22.04
```
LABEL author=HyperUser

```
RUN apt-get update -y
RUN apt-get upgrade -y
RUN apt-get install iputils-ping -y
RUN apt-get install net-tools -y
```
#### ENTRYPOINT ["/bin/bash"]

FROM ubuntu:22.04

LABEL author=HyperUser

```
RUN apt-get update -y \sqrt{ }k apt-get upgrade -y \
  & apt-get install iputils-ping -y \
  && apt-get install net-tools -y
```
ENTRYPOINT ["/bin/bash"]

- > docker build -t example:multi -f Dockerfile.multi .
- > docker build -t example:single -f Dockerfile.single .
- # Vergleicht die Build-time

#### # Vergleicht die Größe - Wie?

> docker images # Entstandene Images anschauen

```
FROM ubuntu:22.04
LABEL author=HyperUser
RUN apt-get update -y
RUN apt-get upgrade -y
RUN apt-get install iputils-ping -y
RUN apt-get install net-tools -y
ENTRYPOINT ["/bin/bash"]
                                          FRM ubuntu: 22.04
                                          LABEL author=HyperUser
                                          RUN apt-get update -y \backslash&& apt-get upgrade -y \ \& apt-get install iputils-ping -y \
                                            && apt-get install net-tools -y
                                          ENTRYPOINT ["/bin/bash"]
```
• pro RUN baut Docker einen Layer

```
FROM ubuntu:22.04
LABEL author=HyperUser
RUN apt-get update -y
RUN apt-get upgrade -y
RUN apt-get install iputils-ping -y
RUN apt-get install net-tools -y
ENTRYPOINT ["/bin/bash"]
                                          FROM ubuntu:22.04
                                          LABEL author=HyperUser
                                          RUN apt-get update -y \sqrt{ }&& apt-get upgrade -y \ \k& apt-get install iputils-ping -y
                                            && apt-get install net-tools -y
                                          ENTRYPOINT ["/bin/bash"]
```
- pro RUN baut Docker einen Layer
- mehr Layer vergrößern das Image
- Layer werden gecached und nach Möglichkeit wiederverwendet

```
FROM ubuntu:22.04
LABEL author=HyperUser
RUN apt-get update -y
RUN apt-get upgrade -y
RUN apt-get install iputils-ping -y
RUN apt-get install net-tools -y
ENTRYPOINT ["/bin/bash"]
                                          FROM ubuntu:22.04
                                          LABEL author=HyperUser
                                          RUN apt-get update -y \backslash&& apt-get upgrade -y \ \k& apt-get install iputils-ping -y
                                            && apt-get install net-tools -y
                                          ENTRYPOINT ["/bin/bash"]
```
• pro RUN baut Docker einen Layer

- mehr Layer vergrößern das Image
- Layer werden gecached und nach Möglichkeit wiederverwendet
- verbinden von RUN instructions verbessert built time und Image Größe

## CMD vs. ENTRYPOINT

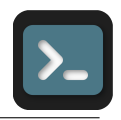

FROM alpine

# Exec form

FROM alpine

# ENTRYPOINT ["echo"]

# CMD ["Hello","Students."]

ENTRYPOINT ["echo", "Hello World"]

#shell form CMD echo Hello Students

CMD ["echo", "Hello World."]

- > docker build -t example:cmd -f Dockerfile.cmd .
- > docker build -t example:entry -f Dockerfile.entry .

## CMD vs. ENTRYPOINT

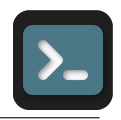

FROM alpine

FROM alpine

# Exec form CMD ["echo", "Hello World."] # ENTRYPOINT ["echo"]

# CMD ["Hello","Students."]

ENTRYPOINT ["echo", "Hello World"]

#shell form CMD echo Hello Students

- > docker build -t example:cmd -f Dockerfile.cmd .
- > docker build -t example:entry -f Dockerfile.entry .
- > docker run example:cmd
- > docker run example:cmd echo hello
- > docker run example:entry hello

## CMD vs. ENTRYPOINT

```
FROM alpine
# Exec form
CMD ["echo", "Hello World."]
#shell form
CMD echo Hello Students
                                          FROM alpine
                                          # ENTRYPOINT ["echo"]
                                          # CMD ["Hello","Students."]
                                          ENTRYPOINT ["echo", "Hello World"]
```
- beide definieren den, was nach Container start ausgeführt wird
- CMD kann überschrieben werden
- ENTRYPOINT bestimmt den Befehl(Executable), neue Parameter werden angehangen

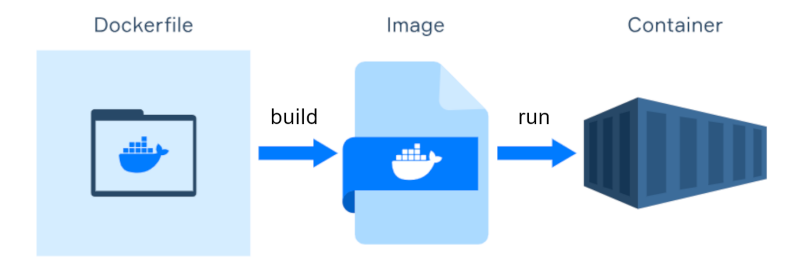

docker run [OPTIONS] IMAGE [COMMAND] [ARG...] Erstelle und starte einen Container von einem Image

IMAGE Referenz zum Image (Tag oder Id/Hash)
# docker run Befehl

docker run [OPTIONS] IMAGE [COMMAND] [ARG...] Erstelle und starte einen Container von einem Image

[OPTIONS]

...

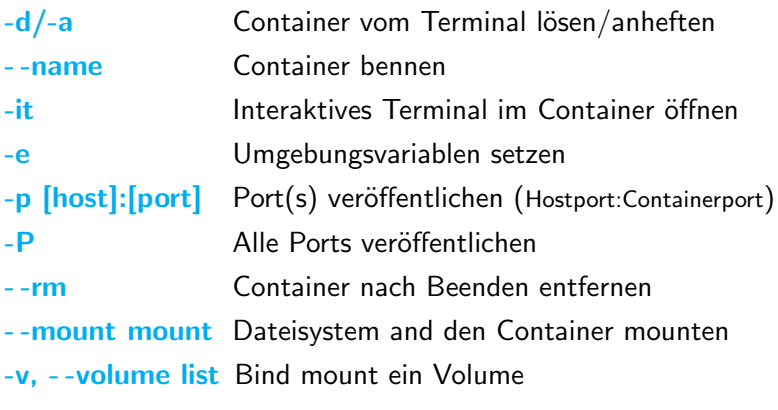

IMAGE Referenz zum Image (Tag oder Id/Hash)

# Python / FastAPI

HTTPValidationError > Expand all object Song > Expandial object ValidationError > Expand all object

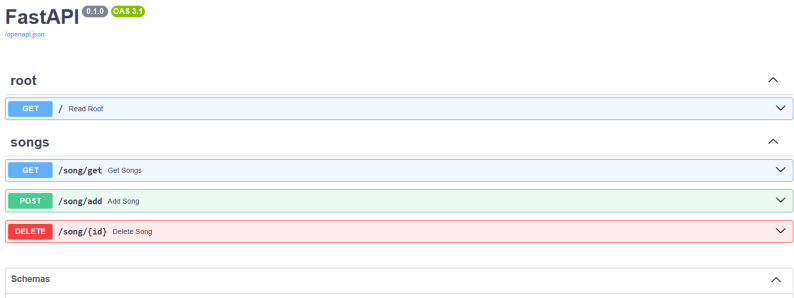

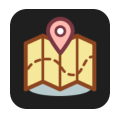

FROM python:3.10.11

WORKDIR /code

COPY ./requirements.txt /code/requirements.txt

RUN pip install --no-cache-dir --upgrade -r /code/requirements.txt

COPY ./app /code/app

CMD ["uvicorn", "app.api:app", "--host", "0.0.0.0", "--port", "80"]

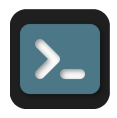

- > cd examples/FastAPI
- > docker build -t fastapiapp:v1 .
- > docker run --name backend -p 8000:80 fastapiapp:v1
- # Open http://localhost:8000/docs
- > docker start backend
- > docker stop backend
- > docker rm backend
- > docker run --name backend -p 8000:80 \

-d --rm fastapiapp:v1

- > docker exec -it backend bash
- # 'exit' um den Container zu verlassen

# docker exec Befehl

### docker exec [OPTIONS] CONTAINER COMMAND [ARG...] Befehl in einem laufenden Container ausführen

[OPTIONS]

- -d im Hintergund ausführen
- -e env Variablen setzen
- -it Interaktives Terminal öffnen

-w, --workdir string Arbeitsverzeichnis im Container ändern

...

Beispiele:

docker exec -it backend bash  $#$  Interaktives Terminal öffnen docker exec -d backend touch /code/README.md docker exec -e VAR\_A=1 -e VAR\_B=2 backend env

# docker container control Befehl

docker create [OPTIONS] IMAGE [COMMAND] [ARG...] Erstelle einen Container ohne ihn zustarten

docker start [OPTIONS] CONTAINER [CONTAINER...] Starte einen oder mehrere exitierende Container

docker stop [OPTIONS] CONTAINER [CONTAINER...] Stoppe einen oder mehrere laufende Container (SIGTERM)

docker pause CONTAINER [CONTAINER...] Stoppe alle Prozesse innerhalb eines oder mehrerer Conatiner

docker kill [OPTIONS] CONTAINER [CONTAINER...] Stoppe einen oder mehrere laufende Container (SIGKILL)

# docker remove Befehle

docker rm [OPTIONS] CONTAINER [CONTAINER...] Entferne einen oder mehrere Container

[OPTIONS]

-f, - -force Erzwinge das Entfernen

-v, - -volumes Verbundene anonyme Mounts auch entfernen

docker rmi [OPTIONS] IMAGE [IMAGE...] Entferne ein oder mehrere Images

[OPTIONS]

- -f, -force Erzwinge das Entfernen
- --no-prune Do not delete untagged parents

# Wo ist mein Song?

Problem reproduzieren:

- > cd examples/FastAPI
- > docker build -t fastapiapp:v1 .
- > docker run --name backend -p 8000:80 -d --rm fastapiapp:v1
- # Öffne  $http://localhost:8000/docs + add_song()$  ausführen
- $>$  docker stop backend # Container automatisch gelöscht
- > docker run --name backend -p 8000:80 -d --rm fastapiapp:v1
- #  $qet_songs()$  ausführen  $\rightarrow$  Song fehlt :/

# Wo ist mein Song?

Problem reproduzieren:

- > cd examples/FastAPI
- > docker build -t fastapiapp:v1 .
- > docker run --name backend -p 8000:80 -d --rm fastapiapp:v1
- # Öffne  $http://localhost:8000/docs + add_song()$  ausführen
- $>$  docker stop backend # Container automatisch gelöscht
- > docker run --name backend -p 8000:80 -d --rm fastapiapp:v1

#  $qet_songs()$  ausführen  $\rightarrow$  Song fehlt :/

- der Song ist im Container gespeichert, nicht im Image
- -- rm löscht den Container nach Beendigung

Wie bekomme ich den Song permantent gespeichert?

• Option 1: json anpassen, Image neu erstellen

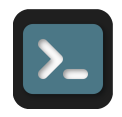

- Option 1: json anpassen, Image neu erstellen
- Option 2: Anderungen commiten

- > docker commit backend fastapiapp:v2  $>$  docker run --name backend2 -p 8080:80 \ -d --rm fastapiapp:v2
- # Öffne localhost:8080/docs -> get\_songs() hat neue Songs
- > docker run --name backend -p 8000:80 \ -d --rm fastapiapp:v1 # Offne localhost:8000/docs -> get\_songs() hat keine ¨

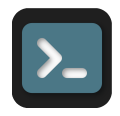

- Option 1: json anpassen, Image neu erstellen
- Option 2: Anderungen commiten
- Option 3: Volumes und Mounts verwenden
- > docker commit backend fastapiapp:v2
- $>$  docker run --name backend2 -p 8080:80 \

-d --rm fastapiapp:v2

- # Öffne localhost:8080/docs -> get\_songs() hat neue Songs
- > docker run --name backend -p 8000:80 \ -d --rm fastapiapp:v1
- # Offne localhost:8000/docs -> get\_songs() hat keine ¨

# Volumes und Mounts

- Docker Container sind nicht persistent,Images sind sateless
- Lösung Verbindung von Speicher/Verzeichnissen auf der Host Maschine zu Speicher im Container

# Volumes und Mounts

- Docker Container sind nicht persistent, Images sind sateless
- Lösung Verbindung von Speicher/Verzeichnissen auf der Host Maschine zu Speicher im Container

### Volume

- gemanaged von Docker (standardm¨aßig: var/lib/docker/volumes/VOLUMENAME )
- vergrößern nicht die Container
- vereinfachen und ermöglichen das teilen von Daten zwischen Containern

# Volumes und Mounts

- Docker Container sind nicht persistent, Images sind sateless
- Lösung Verbindung von Speicher/Verzeichnissen auf der Host Maschine zu Speicher im Container

### Volume

- gemanaged von Docker (standardmäßig: var/lib/docker/volumes/VOLUMENAME )
- vergrößern nicht die Container
- vereinfachen und ermöglichen das teilen von Daten zwischen Containern

### Mount

- Datei/Ordner vom Host an den Container anbinden
- abhängig von der Host Maschine

# Python FastAPI im Conatiner mit Volume

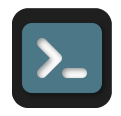

- Option 1: json anpassen, Image neu erstellen
- Option 2: changes commiten
- Option 3: Volume, wenn man die json changes behalten möchte, aber den container per se nicht

- # Note: be aware of the working directory of your app # in this case code 'WORKDIR /code'
- $>$  docker run --name backend -p 8000:80 -d --rm \ -v \${PWD}/app/songs.json:/code/app/songs.json \ fastapiapp:v1

### **Docker Commands Diagram**

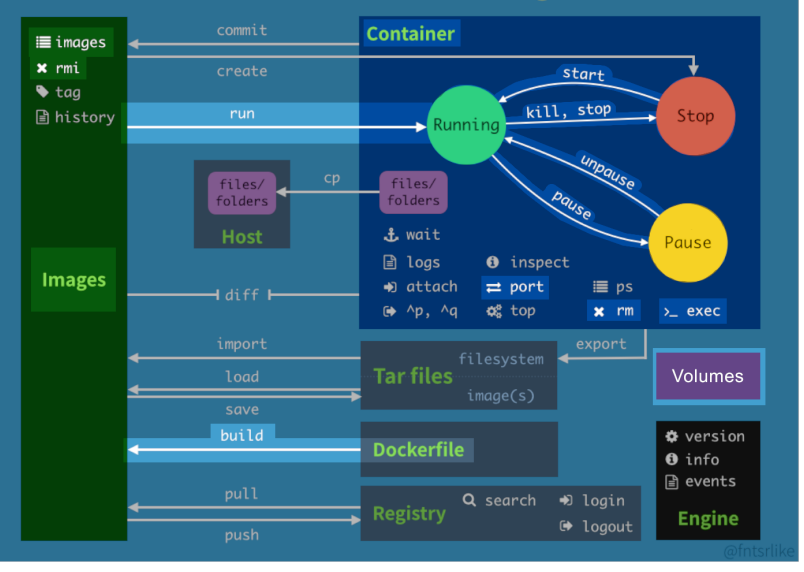

# React

### My Favorit Songs Title: Candle In The Wind | Artist: Elton John | Year: 1997 Delete Song Title: Blinding Lights | Artist: The Weekend | Year: 2019 Delete Song Title: Ed Sheeran | Artist: Shape Of You | Year: 2020 Delete Song

Add new Song

## React - Dockerfile

# pull official base image FROM node:18.16.0-alpine

```
# set working directory
WORKDIR /app
```

```
# add `/app/node_modules/.bin` to £PATH
ENV PATH /app/node_modules/.bin:$PATH
```

```
# install app dependencies
COPY package.json ./
COPY package-lock.json ./
RUN npm install --silent \setminus&x npm install react-scripts@3.4.1 -g --silent
```
# add app COPY . ./

```
# start app
CMD ["npm", "start"]
```
# React im Container

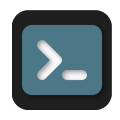

- > cd examples/React
- > docker build -t reactapp:dev .
- $>$  docker run  $-it$  --rm --name frontenddev  $\setminus$ 
	- $-v$   $\{FWD\}$ :/app  $-v$  /app/node\_modules \
	- $-e$  CHOKIDAR\_USEPOLLING=true \ # enable hot-reloading
	- -p 3000:3000 reactapp:dev
- # Öffne localhost:3000

(Der Container backend sollte laufen, damit die Webseite richtig funktioniert)

# Multistage builds

Idee: Image aufeinanderaufbauende Teile teilen, zwischen den Teilen nur die nötigen Sachen kopieren z.B.

Stage 1: App kompilieren

Stage 2: Compilierte App ausführen (kein Build context)

# Multistage builds

Idee: Image aufeinanderaufbauende Teile teilen, zwischen den Teilen nur die nötigen Sachen kopieren

z.B.

Stage 1: App kompilieren

Stage 2: Compilierte App ausführen (kein Build context)

Vorteile

- Kleiner Images
- Schnellere Build-times
- Verbesserte Sicherheit (nur nötigste Dateien)
- Codeisolation und -wiederverwendung
- Besseres Debuggen und Fehlerfinden

# React - Multistage

```
# build environment
FROM node:18.16.0-alpine as build
```

```
WORKDIR /app
ENV PATH /app/node_modules/.bin:$PATH
```

```
COPY package.json ./
COPY package-lock.json ./
RUN npm ci --silent \
    &\& npm install react-scripts@3.4.1 -g --silent
```

```
COPY . ./
RUN npm run build
```

```
# production environment
FROM nginx:stable-alpine
COPY --from=build /app/build /usr/share/nginx/html
EXPOSE 80
CMD ["nginx", "-g", "daemon off;"]
```
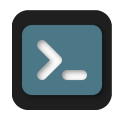

- > docker build -f Dockerfile.prod -t reactapp:prod .
- $>$  docker run  $-it$  --rm --name frontend  $\setminus$

-p 1337:80 reactapp:prod

# Öffne localhost:1337

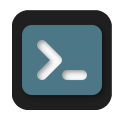

- > docker build -f Dockerfile.prod -t reactapp:prod .  $>$  docker run  $-it$  --rm --name frontend  $\setminus$ -p 1337:80 reactapp:prod
- $#$   $\ddot{\theta}$ ffne localhost: 1337

Vergleiche die Größe der Images:

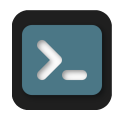

> docker build -f Dockerfile.prod -t reactapp:prod .  $>$  docker run  $-it$  --rm --name frontend  $\setminus$ 

-p 1337:80 reactapp:prod

 $#$   $\ddot{\theta}$ ffne localhost: 1337

Vergleiche die Größe der Images: frontenddev: 832 MB frontend: 50.9 MB

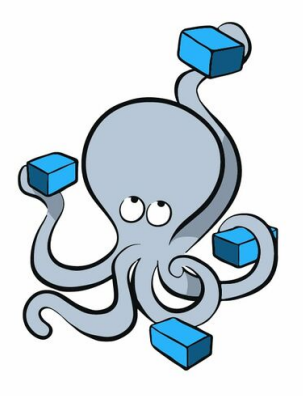

# docker<br>Compose

# Docker Compose

Was?

Tool um Multi-Container Anwendungen einfaches auszuführen über eine zentrale Konfiguration

# Docker Compose

### Was?

Tool um Multi-Container Anwendungen einfaches auszuführen über eine zentrale Konfiguration

### Warum?

- Erleichtert Arbeit mit mehreren Container
- gute Portabilität
- schnelle Anwendungsentwicklung

# Docker Compose

### Was?

Tool um Multi-Container Anwendungen einfaches auszuführen über eine zentrale Konfiguration

### Warum?

- Erleichtert Arbeit mit mehreren Container
- gute Portabilität
- schnelle Anwendungsentwicklung

### Wie?

- Definition von Services in docker-compose.yml
- ein Service entspricht einem Container

Anmerkung: Python in examples/FastAPI , React in examples/React und Full App in examples ausführen

# Docker Compose zu Python

```
version: '3.7'
services:
  fastapi:
    container_name: backend
    build:
      context: .
      dockerfile: Dockerfile
    # image: fastapiapp:v1
    ports:
      - '8000:80'volumes:
      - ./app/songs.json:/code/app/songs.json
```
docker compose up

vs.

# Docker Compose zu Python

```
version: '3.7'
services:
  fastapi:
   container_name: backend
   build:
     context: .
     dockerfile: Dockerfile
   # image: fastapiapp:v1
   ports:
     - '8000:80'volumes:
     - ./app/songs.json:/code/app/songs.json
docker compose up
> docker run --rm --name backend
```
vs.

- > docker build -t fastapiapp:v1 .
- 

-v \${PWD}/app/songs.json:/code/app/songs.json \ -p 8000:80 fastapiapp:v1

- '1337:80'

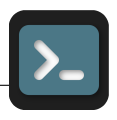

- > docker-compose -d -f docker-compose.prod.yml \ up vs.
- > docker build -f Dockerfile.prod -t reactapp:prod .
- $>$  docker run -it --rm -d --name frontend \

-p 1337:80 frontend:prod

# Docker Compose Webapp

version: '3.7'

services:

```
frontend:
  container_name: frontend
  build:
    context: .
    dockerfile: Dockerfile.prod
  ports:
    - '1337:80'
```
- > docker-compose -d -f docker-compose.prod.yml up
- > docker build -f Dockerfile.prod -t reactapp:prod .
- $>$  docker run  $-it$  --rm -d --name frontend  $\setminus$

-p 1337:80 frontend:prod

vs.

# Docker Compose Full App

version: '3.7'

services:

frontend:

fastapi:

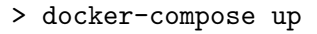

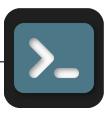

# Docker Compose Full App

version: '3.7'

services:

frontend:

container\_name: frontend

fastapi: container\_name: backend

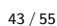

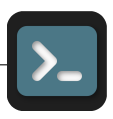
# Docker Compose Full App

```
version: '3.7'
services:
 frontend:
    container_name: frontend
    build:
      context: ./React/
      dockerfile: Dockerfile.prod
  fastapi:
    container_name: backend
    build:
      context: ./FastAPI/
      dockerfile: Dockerfile
```
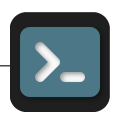

# Docker Compose Full App

```
version: '3.7'
services:
  frontend:
    container_name: frontend
    build:
      context: ./React/
      dockerfile: Dockerfile.prod
    ports:
      - '3000:80'fastapi:
    container_name: backend
    build:
      context: ./FastAPI/
      dockerfile: Dockerfile
    ports:
      - '8000:80'
    volumes:
      - ./FastAPI/app/songs.json:/code/app/songs.json
```
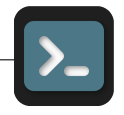

## docker-compose up Befehl

docker-compose up [OPTIONS] [SERVICE...] (Neu)Erstellen und starten der Services

[OPTIONS]

- -d, --detach Führe die Container im Hintergrund aus
- --no-build Baue kein Image, selbst wenn es fehlt
- --force-recreate Erstelle Container neu, auch wenn deren Konfiguration und Image sich nicht geändert haben
- --no-recreate Erstelle Container nicht neu, wenn sie bereits existieren
- -V, -renew-anon-volumes Erstelle anonyme Volumes neu, anstatt Daten von vorherigen Containern zu übernehmen

...

## docker-compose down Befehl

#### docker-compose down [OPTIONS]

Stoppt und entfernt Container, Netzwerke, Images und Volumes

#### [OPTIONS]

--rmi type Entfernt Images. folgende Typen:

- all Entfernt alle Images, die von einem Dienst verwendet werden
- local Entfernt nur Images, die kein benutzerdefiniertes Tag haben

-v, - -volumes Entfernt benannte Volumes (Abschnitt 'volumes')

### Weitere Docker Compose Befehle

...

docker-compose build [OPTIONS] [SERVICE...] Build oder rebuild Services

docker-compose start [SERVICE...] Starte existierende Containers

docker-compose stop [OPTIONS] [SERVICE...] Stoppe laufende Containers ohne sie zu entfernen

docker-compose rm [OPTIONS] [SERVICE...] Entferne gestoppte Container

docker-compose exec [OPTIONS] SERVICE COMMAND [ARGS...] Führe einen Befehl in einem Container aus

#### **Docker Commands Diagram**

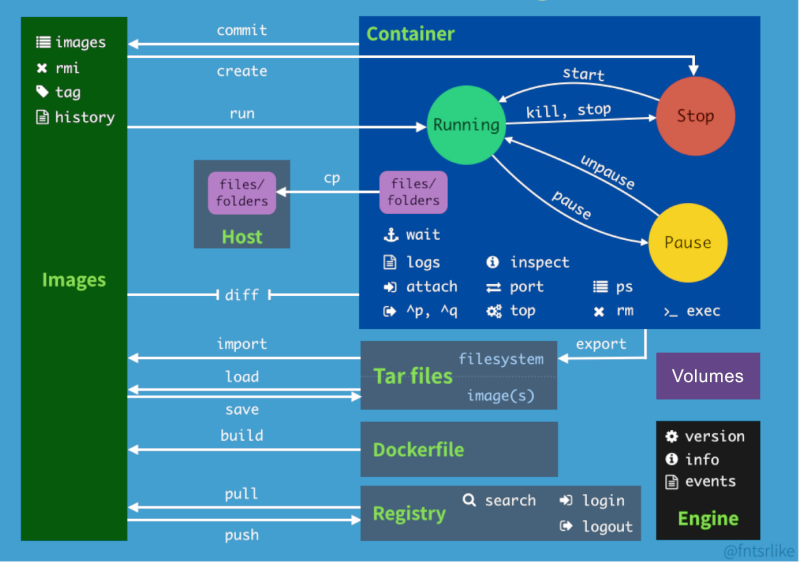

## Weitere Befehle

docker images [OPTIONS] [REPOSITORY[:TAG]] Auflistung von Images

#### [OPTIONS]

- -a, -all Zeige alle Images (default: intermediate Images versteckt)
- -f, -filter filter Filter das Ergebnis
- -format string Ausgabe formatieren

docker ps [OPTIONS]

Auflistung von laufenden Containern

#### [OPTIONS]

- -a, --all Zeige alle Container (auch gestoppte)
- -f, -filter filter Filter das Ergebnis
- -format string Ausgabe formatieren
- -n, -last int Zeige nur die letzten n Container

## Weitere Befehle

docker commit [OPTIONS] CONTAINER [REPOSITORY[:TAG]] Erstelle ein neues Image aus dem aktuellen Containerzustand [OPTIONS]

-c, - -change list Verwende Dockerfile instruction zum erstellen -m, - -message string Commit Nachricht -p, --pause Pausere den Container während des commits

(default true)

docker tag SOURCE IMAGE[:TAG] TARGET IMAGE[:TAG] Erstelle einen neuen Tag für ein Image docker image tag 9c62f3337754 ubuntu:v3

### Weitere Befehle

docker cp [OPTIONS] CONTAINER:SRC PATH DEST PATH|-

docker cp [OPTIONS] SRC PATH|- CONTAINER:DEST PATH Kopiere Dateien zwichen Container und lokalem Speicher

CONTAINER:SRC PATH DEST PATH|- Vom Conatiner zu lokal

SRC PATH|- CONTAINER:DEST PATH Von lokal zu Container

- Nutze tar archive

docker import [OPTIONS] file | URL | - [REPOSITORY[:TAG]] Erstelle ein Image aus einer tar-Datei

docker export [OPTIONS] CONTAINER

Dateisystem eines Containers als tar speichern

#### ein, zwei hilfreiche Befehle

```
# beim starten interaktives Terminal öffnen
docker rund -it CONTAINER bash
docker inspect --size CONTAINER
docker inspect -format=\
 '{{range .NetworkSettings.Networks}}{{.IPAddress}}{{end}}' CONTAINER
```

```
# print containers with network type
docker ps -a --format '\{ . ID \} \} \{ . Names \} \} \{ \{ json .Networks \}# Removing all unused (containers, images, networks and volumes)
docker system prune -f
# Stopping & Removing all Containers
docker container stop $(docker \ container \ ls \ -a \ -q) \ &\&\ \ \ \ \ \ \docker container rm $(docker container ls -a -q)
# Remove all stopped containers
docker container prune
# remove images not tagged and not associated with any containers
docker rmi $(docker images --filter "dangling=true" -q --no-trunc)
# interaktion mit Registries
docker push [OPTIONS] NAME[:TAG]
docker pull [OPTIONS] NAME[:TAG]
```
## Weiteres zu docker

#### .dockerignore

- vgl. .gitignore für Docker
- bestimmte Dateien/Ordern ausschließen
- geringere Image Größe
- kein Cache invalidation

## Weiteres zu docker

#### .dockerignore

- vgl. gitignore für Docker
- bestimmte Dateien/Ordern ausschließen
- geringere Image Größe
- kein Cache invalidation

Docker Desktop bietet eine Benutzeroberfläche für die meinsten Befehle

## Weiteres zu docker

#### .dockerignore

- vgl. gitignore für Docker
- bestimmte Dateien/Ordern ausschließen
- geringere Image Größe
- kein Cache invalidation

Docker Desktop bietet eine Benutzeroberfläche für die meinsten Befehle

## Dockerfile Best Practices

- RUN instructions mit && zusammenfassen
- COPY sinnvoll platzieren, damit Cache best möglich genutzt werden kann
- ADD nur für ADD spezifische Funktionen
- Volumes und Mounts für persistententen Speicher nutzen
- Multistage builds verwenden
- passende, leichte Baseimages nutzen (alpine oder slim Images)

## Dockerfile Best Practices

- RUN instructions mit && zusammenfassen
- COPY sinnvoll platzieren, damit Cache best möglich genutzt werden kann
- ADD nur für ADD spezifische Funktionen
- Volumes und Mounts für persistententen Speicher nutzen
- Multistage builds verwenden
- passende, leichte Baseimages nutzen (alpine oder slim Images)

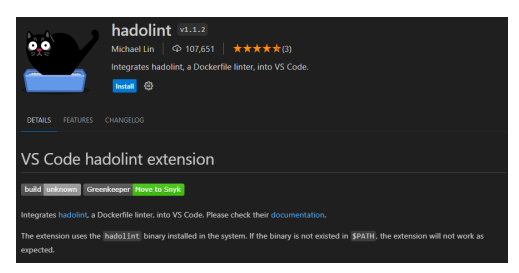

Plugin für die Arbeit mit Docker

## Andere UseCases

- OpenDrone Map
- Datenbanken in Containern
- Kubernetes Cluster
- Unternehmen, die wohl Docker nutzen: Airbnb, Spotify, PayPal, Uber, Netflix
- UseCasees

# Coole Quellen und so weiter

- https://www.docker.com/
- Offizielle Dokumentation: https://docs.docker.com/get-started/
- Wie man Docker auf Rasberry Pi einrichtet
- Host your own Overleaf
- Git Hub für offizielle Images

#### Weitere Themen für Lightning Talks und Full Talks

- Docker Networks
- Docker Compose (ausführlicher)
- Dockerfile alle Instruktionen
- Docker Images, die man kennen sollte
- Docker Swarm
- Kubernetes